## Pairing Your MemorialCare Pulse Oximeter

Only pair your MemorialCare Pulse Oximeter after you've successfully connected your MemorialCare Virtual Exam Kit. You will only need to perform this setup once.

Step 1: Turn on the MemorialCare Virtual Exam Kit by pressing on the power button located on top of the device and wait for it to connect to a network.

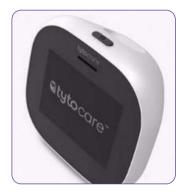

Step 2: Insert two AAA batteries into your Pulse Oximeter.

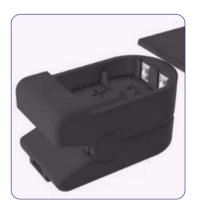

Step 3: Connect the smaller end of the adapter cable into the Pulse Oximeter.

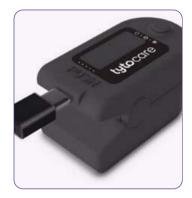

Step 4: Connect the bigger end of the adapter cable to the back of the MemorialCare Virtual Exam Kit and turn on the Pulse Oximeter.

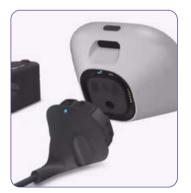

Step 5: A message on the MemorialCare Virtual Exam Kit will display indicating the setup is complete.

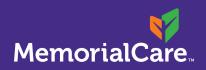

Assistance with myChart account or scheduling a visit Phone: (877) 696-3622 Text: (657) 241-4444

**TytoCare 24/7 support** Phone: (844) 856-6661

## Virtual health ambassadors

Monday – Friday, 8 a.m. – 5 p.m. Email: virtualhealth@memorialcare.org Text: (657) 241-4444